# API仕様 Ver 0.9.3

エネルギー消費性能計算プログラム(住宅版)

# 目次

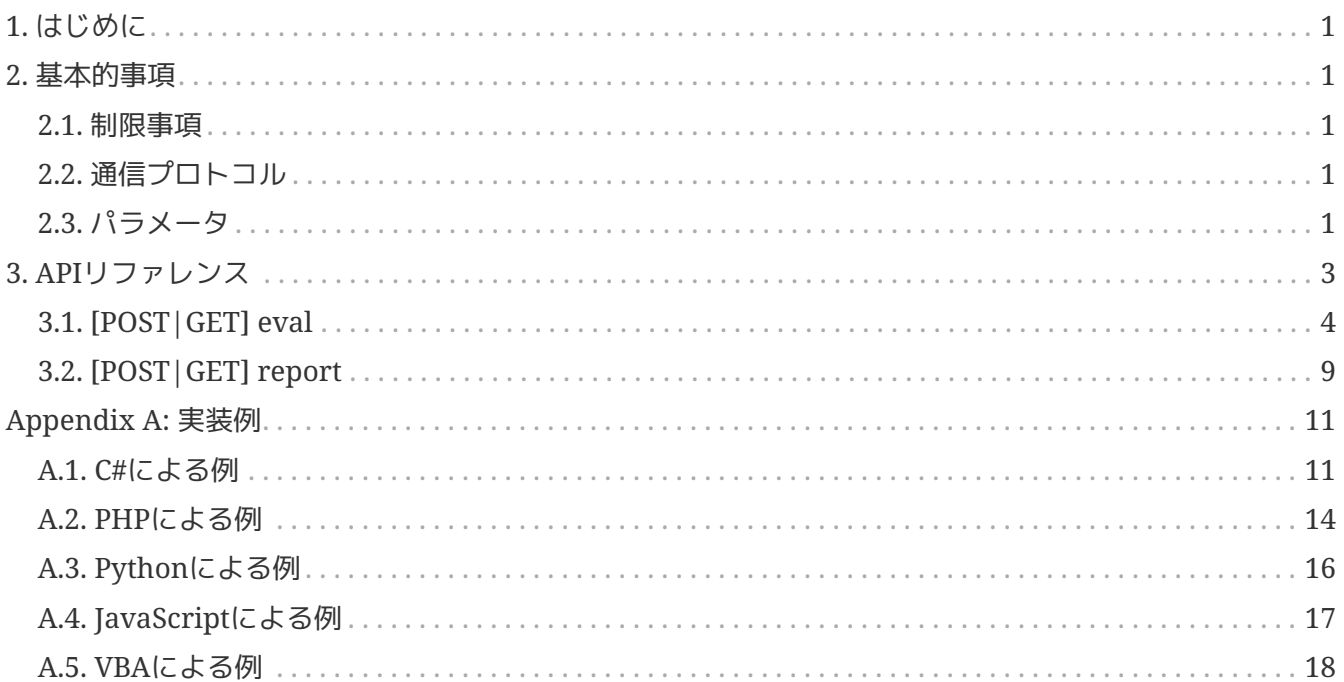

# <span id="page-2-0"></span>**1.** はじめに

計算APIは「エネルギー消費性能計算プログラム(住宅版)」をコンピュータプログラムやネットワークサー ビス等から内部的に実行するために設計されています。得られる計算結果にはウェブブラウザ上で得られ るものと同等です。

#### 対象範囲

本仕様書では、計算APIを利用するのに必要な全ての定義について扱います。ただし、基盤となるTCP、H TTP、REST、JSON、JSON-P、PDF、Base64、XMLの定義および XMLフォーマット仕様については取り扱いません。

#### 変更履歴

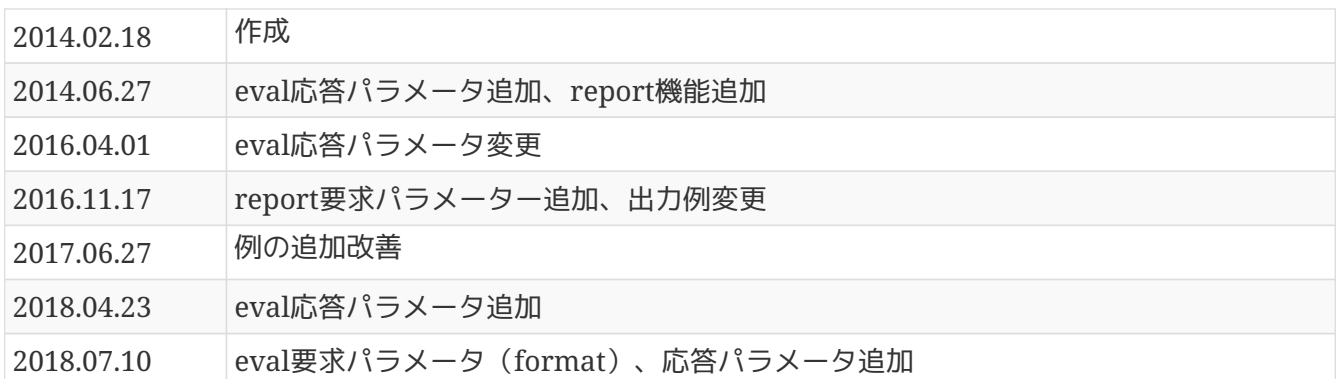

## <span id="page-2-1"></span>**2.** 基本的事項

計算APIは「エネルギー消費性能計算プログラム(住宅版)」の計算専用のAPIです。計算APIを利用するに あたって、次の上げられる事項をご理解ください。

### <span id="page-2-2"></span>**2.1.** 制限事項

- 計算実行を連続実行しないこと。連続実行とは、計算が完了する前に次の計算要求を出すことを言い ます。
- 計算APIの仕様は事情により予告なく変更されることがあります。
- 計算要求に対して十分な計算リソースが確保できない場合にエラーを返すことがあります。

### <span id="page-2-3"></span>**2.2.** 通信プロトコル

HTTP(Hypertext Transfer Protocol) [1: RFC2616 Hypertext Transfer Protocol — HTTP/1.1] およびREST(Representational State Transfer) を用います。

また、JavaScriptからの利用を想定し、HTTP応答ヘッダーにAccess-Control-Allow-Origin: \* を付与します。APIのパスの最後の"/jsonp"と付与することで、JSONPによる応答も行います。JSONPによ る応答を要求する場合には、パラメータとしてcallback=<コールバック関数名>を指定します。

### <span id="page-2-4"></span>**2.3.** パラメータ

通信に用いる文字コードはUTF-8とします。要求パラメータおよび応答パラメータは原則XML. [2: W3C

Extensible Markup Language (XML) 1.0] またはJSON. [3: ECMA-404 The JSON Data Interchange Standard] とし、そのルート要素はrequestおよびresponseとします。応答時のXMLまたは JSONの選択は、HTTP要求ヘッダーAcceptに依存します。XMLによる応答を要求する場合には"applicati on/xml"、JSONの場合は"application/json"を指定します。

## <span id="page-4-0"></span>**3. API**リファレンス

計算API次の2つのAPIから構成されます。

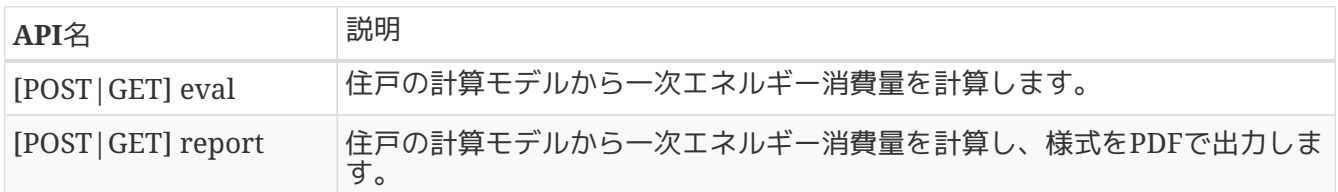

なお、「住戸の計算モデル」とは、「エネルギー消費性能計算プログラム(住宅版) XMLフォーマット仕 様書」において定義されるXML文書フォーマットです。最新バージョンのXMLフォーマット仕様書を参照 ください。

## <span id="page-5-0"></span>**3.1. [POST|GET] eval**

計算を実行します。クライアントプログラムは住戸の計算モデルおよび計算設定を送信します。成功する と、計算結果が返ってきます。

■URL

<https://house.app.lowenergy.jp/api/v1/eval>

#### ■要求パラメータ

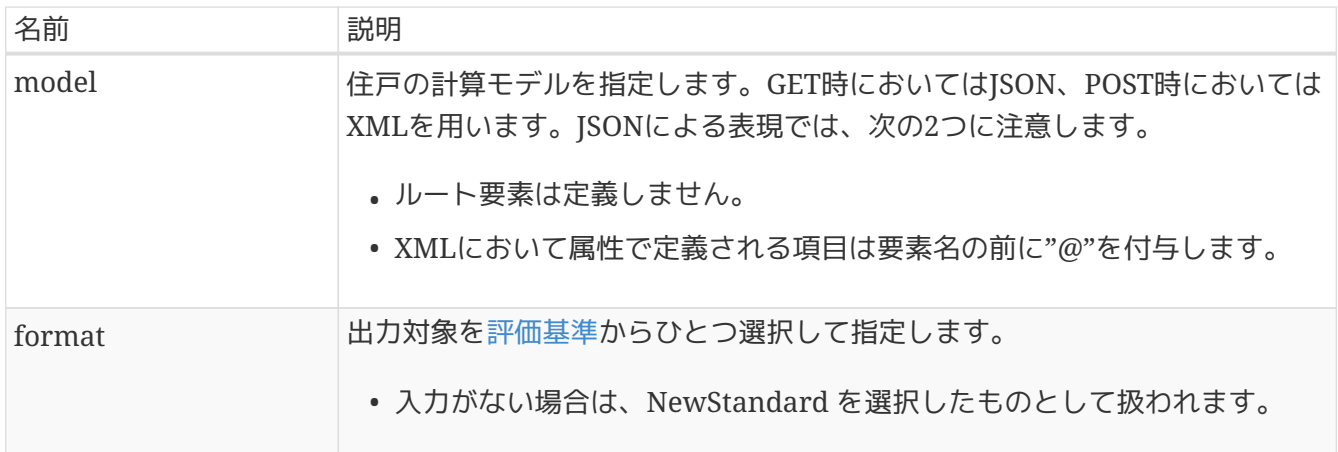

#### <span id="page-5-1"></span>表 *1.* 評価基準

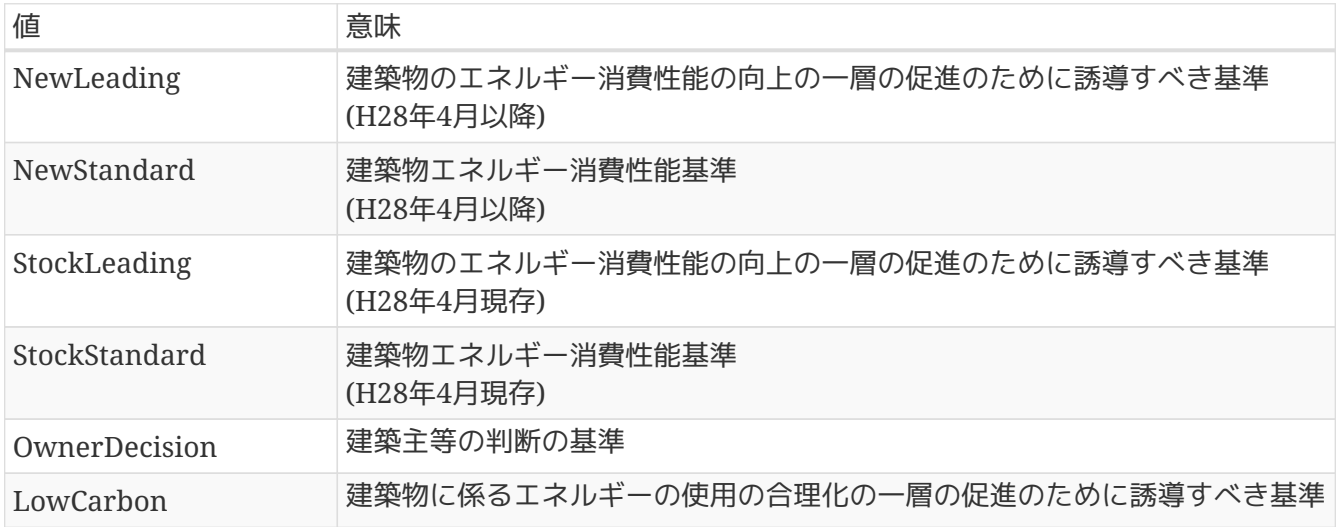

#### ■応答パラメータ

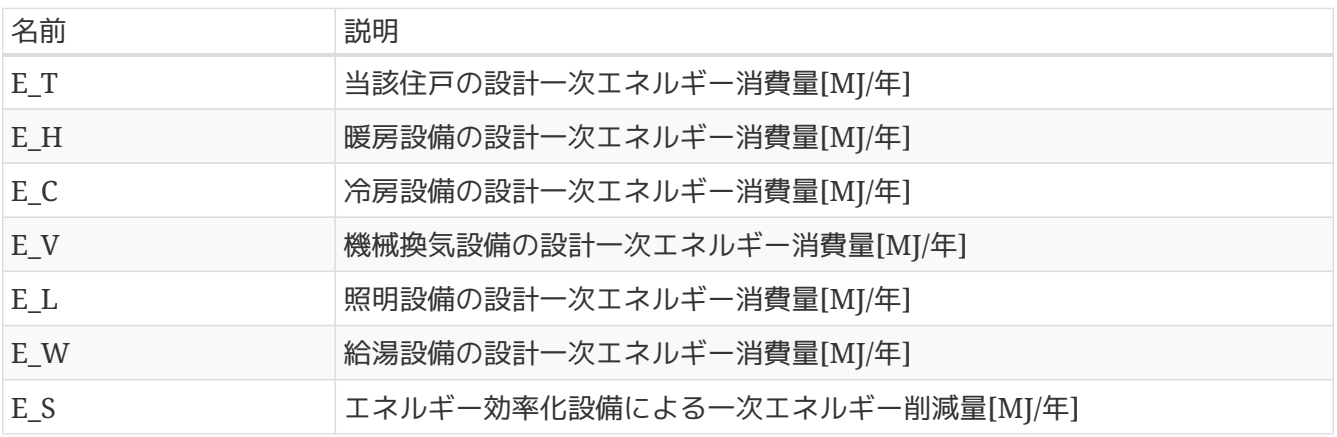

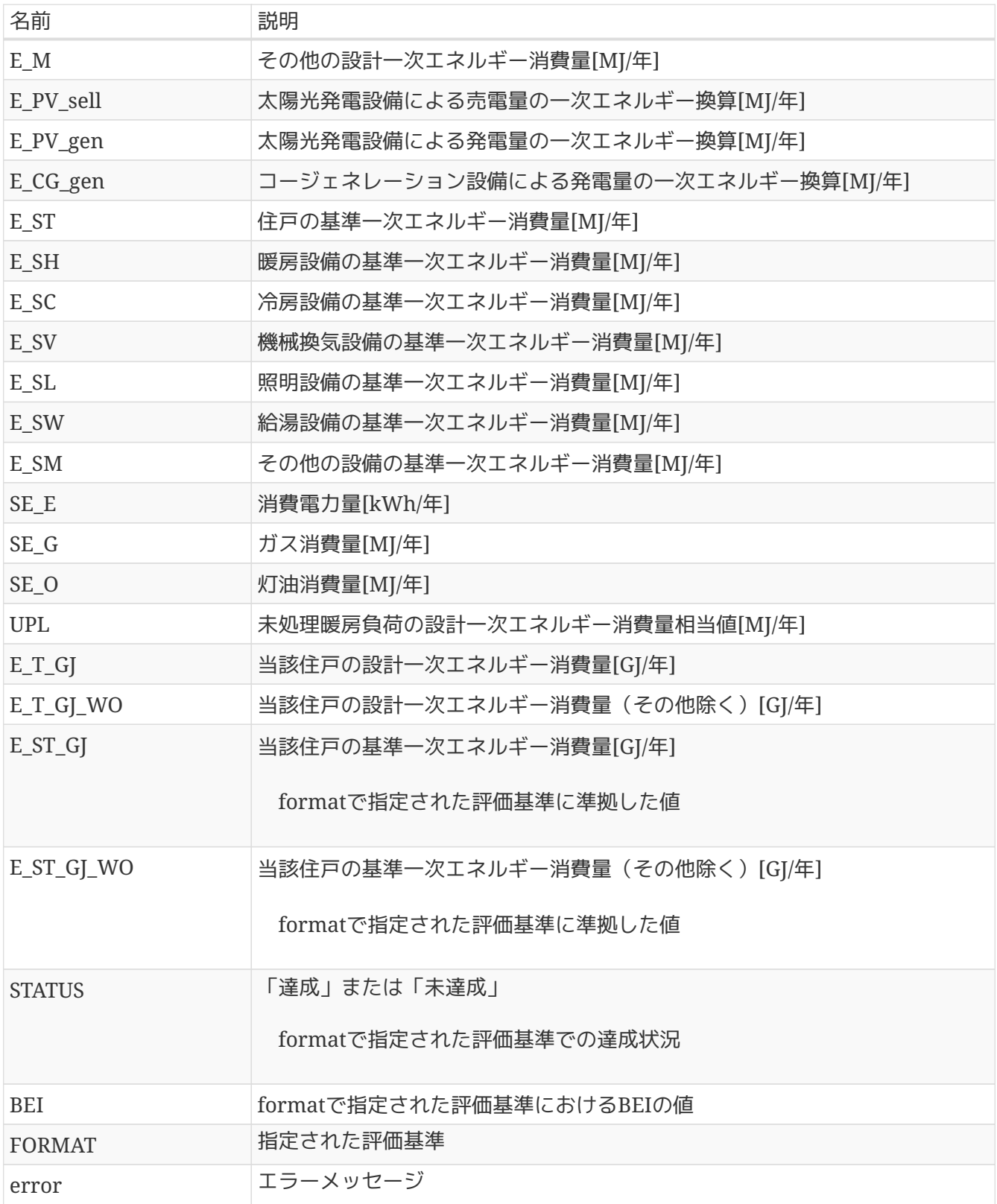

#### ■例

例1). 計算開始

```
POST https://house.app.lowenergy.jp/api/v1/eval
Content-Type: application/xml; charset=utf-8
Accept: application/xml
<request>
    <model>
      <House UniqueId="0123456789ABCD" FileVer="1" Name="○邸" TotalArea="120.08">
        <Environment Region="6">
        <Zones>
          <Zone Type="LDK" Area="21" NatualWind="5" />
          <Zone Type="Other" Area="50" NaturalWind="None" />
        </Zones>
        <Envelope TotalEnvelopeArea="307.51" UAValue="0.91" WinterHAValue="4.0"
SummerHAValue="2.2" HeatStorage="HeatStorage" />
        <Heating Type="Indivisual">
          <RoomAirConditioningHeating Zone="LDK" Efficiency="RO" />
          <FFHeating Zone="Other" Efficiency="1" />
        </Heating>
        <Cooling Type="Central">
          <ElectricHeatPumpCentralCooling />
        </Cooling>
        <Ventilation Type="DuctVentilation1" SFP="0.4" HeatExchanger="None" />
      </House>
    </model>
    <format>NewStandard</format>
</request>
```
例2). 計算要求に成功して計算結果が返ってきた応答メッセージ

HTTP/1.1 200 OK Content-Type: text/xml <response> <E\_ST>95683</E\_ST> <E\_SH>24149</E\_SH> <E\_SC>8765</E\_SC> <E\_SV>4541</E\_SV> <E\_SL>9221</E\_SL> <E\_SW>27795</E\_SW> <E\_SM>21211</E\_SM> <E\_T>72880</E\_T> <E\_H>0</E\_H> <E\_C>12347</E\_C> <E\_V>517</E\_V> <E\_L>9281</E\_L> <E\_W>29522</E\_W> <E\_S>0</E\_S> <E\_M>21211</E\_M> <E\_PV\_sell>0</E\_PV\_sell> <E\_PV\_gen>0</E\_PV\_gen> <E\_CG\_gen>0</E\_CG\_gen> <E\_T\_GJ>72.9</E\_T\_GJ> <E\_T\_GJ\_WO>51.7</E\_T\_GJ\_WO> <E\_ST\_GJ>86.2</E\_ST\_GJ> <E\_ST\_GJ\_WO>67.1</E\_ST\_GJ\_WO> <STATUS>達成</STATUS> <BEI>0.76</BEI> </response>

例3).計算要求に失敗してエラーが返ってきた応答メッセージ

HTTP/1.1 200 OK Content-Type: text/xml <response> <error>「ダクト式換気設備 比消費電力」を入力または選択してください。</error> </response>

例4).GETによる計算開始要求

GET /api/v1/eval?model=\{"@UniqueId":"e742fd9d-49ee-4173-8672- 05b339a8a9fd","@FileVer":"1","@Name":"○○○○邸","@TotalArea":"120.08","Environment": \{"@Region":"6","@AnnualSolarLevel":"A3"},"Zones":\{"Zone":[\{"@Type":"LDK","@Area":"2 9.81","@NaturalWind":"0"},\{"@Type":"Other","@Area":"51.34","@NaturalWind":"0"}]},"Env elope":\{"@TotalEnvelopeArea":"307.51","@UAValue":"0.91","@WinterHAValue":"4.0","@Summ erHAValue":"2.2","@HeatStorage":"None"},"Heating":\{"@Type":"Individual","RoomAirCondi tioningHeating":[\{"@Zone":"LDK"},\{"@Zone":"Other"}]},"Cooling":\{"@Type":"Individual ","RoomAirConditioningCooling":[\{"@Zone":"LDK","@Efficiency":"Undefined"},\{"@Zone":" Other","@Efficiency":"Undefined"}]},"Ventilation":\{"@Type":"DuctVentilation2or3","@SF P":"0.3","@HeatExchanger":"None","@Frequency":"HalfPerHour","@Efficiency":"1"},"Hotwat er":\{"WaterHeater":\{"@Type":"Gas"},"Bath":\{"@Function":"SingleFunction","@Insulatio n":"Normal"},"Pipe":\{"@Type":"Branch"},"Tap":[\{"@Type":"BathShower","@Saving":"TwoVa lve"},\{"@Type":"Kitchen","@Saving":"TwoValve"},\{"@Type":"WashBowl","@Saving":"TwoVal ve"}]},"Lighting":null,"Photovoltanic":\{"PhotovoltanicPanel":\{"@Capacity":"2","@Cell ":"Silicon","@Setup":"Frame","@Direction":"EastWest15","@Angle":"0"}}}

#### 例5).JSONPによる計算開始要求

GET /api/v1/eval\*\*\_/jsonp\_\*\*?model=<JSONモデル>\*\*\_&callback=callbackFunction\_\*\*

## <span id="page-10-0"></span>**3.2. [POST|GET] report**

様式出力を行います。クライアントプログラムは住戸の計算モデルおよび計算設定を送信します。計算AP Iサーバで様式出力に先立って計算が実行され、成功した場合のみ様式がPDFとして返されます。

#### ■URL

<https://house.app.lowenergy.jp/api/v1/report>

#### ■要求パラメータ

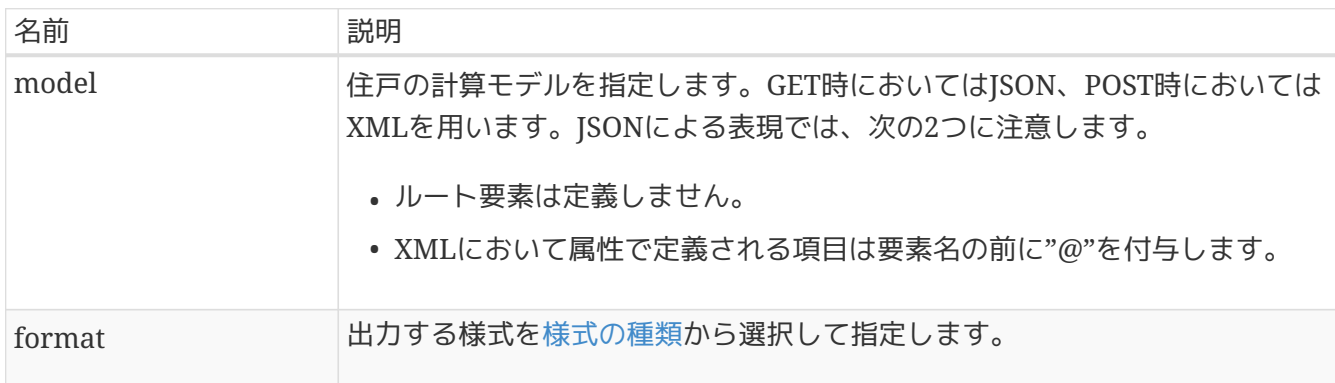

#### <span id="page-10-1"></span>表 *2.* 様式の種類

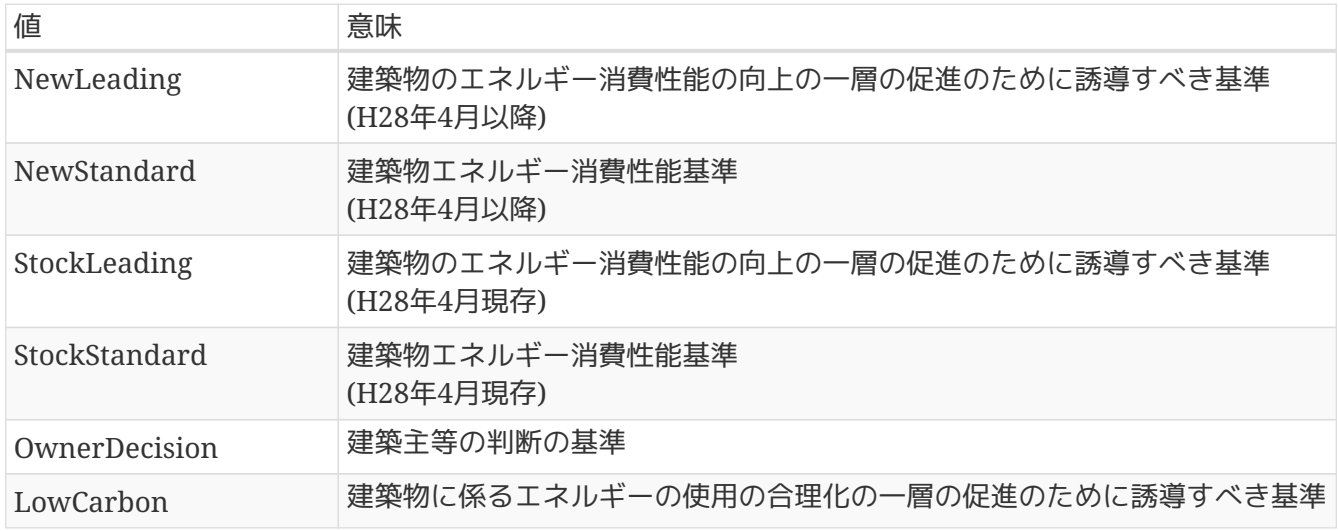

#### ■応答パラメータ

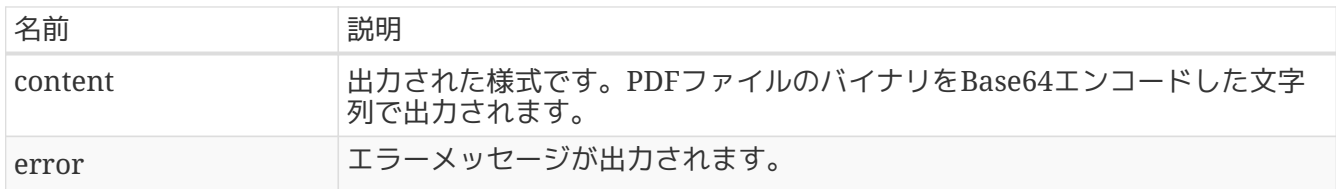

#### ■例

例1).出力

```
POST https://house.app.lowenergy.jp/api/v1/report
Content-Type: application/xml; charset=utf-8
Accept: application/xml
<request>
    <model>
      <House UniqueId="0123456789ABCD" FileVer="1" Name="○邸" TotalArea="120.08">
        <Environment Region="6">
        <Zones>
          <Zone Type="LDK" Area="21" NatualWind="5" />
          <Zone Type="Other" Area="50" NaturalWind="None" />
        </Zones>
        <Envelope TotalEnvelopeArea="307.51" UAValue="0.91" WinterHAValue="4.0"
SummerHAValue="2.2" HeatStorage="HeatStorage" />
        <Heating Type="Indivisual">
          <RoomAirConditioningHeating Zone="LDK" Efficiency="RO" />
          <FFHeating Zone="Other" Efficiency="1" />
        </Heating>
        <Cooling Type="Central">
          <ElectricHeatPumpCentralCooling />
        </Cooling>
        <Ventilation Type="DuctVentilation1" SFP="0.4" HeatExchanger="None" />
        </House>
    </model>
    <format>NewStandard</format>
</request>
```
例2).PDF出力要求に成功して結果が返ってきた応答メッセージ

```
HTTP/1.1 200 OK
Content-Type: text/xml
<response>
      <content>JVBERi0xLjcKJdP0zOEKMSAwIG9iago8…..</content>
</response>
```
content要素の値は非常に長いので省略しています。

# <span id="page-12-0"></span>**Appendix A:** 実装例

## <span id="page-12-1"></span>**A.1. C#**による例

C#による計算API実行例を以下に示します。

*run\_eval.cs*

```
using System;
using System.Net;
using System.Xml.Linq;
class Program
{
      static void Main(string[] args)
      {
        var model = @"<House FileVer=""1"" Name=""Sample"" Type=""Standard,Independent""
TotalArea=""120.08"">
    <Environment Region=""6"" />
  <7ones>  <Zone Type=""LDK"" Area=""29.81"" NaturalWind=""0"" />
      <Zone Type=""Other"" Area=""51.34"" NaturalWind=""0"" />
    </Zones>
    <Envelope HeatStorage=""None"" EvaluationMethod=""Real""
TotalEnvelopeArea=""307.51"" UAValue=""0.87"" SummerHAValue=""2.8""
WinterHAValue=""4.3"" />
    <Heating Type=""NotInstalled"" />
    <Cooling Type=""NotInstalled"" />
    <Ventilation Type=""DuctVentilation2or3"" SFP=""0.3"" Frequency=""HalfPerHour"" />
    <Lighting />
</House>
";
        var wc = new WebClient();
          wc.Headers.Add(HttpRequestHeader.ContentType, "application/xml; charset=utf-
8");
          wc.Headers.Add(HttpRequestHeader.Accept, "application/xml");
          wc.Encoding = System.Text.Encoding.UTF8;
          var result = wc.UploadString("https://house.app.lowenergy.jp/api/v1/eval",
$"<request><model>{model}</model><format>NewStandard</format></request>");
          Console.WriteLine($"E_T: {XElement.Parse(result).Element("E_T").Value}");
      }
}
```
実行結果:

```
> csc run_eval.cs
> run_eval.exe
E_T: 55697
```
次に、様式出力API実行例を示します。

*run\_report.cs*

```
using System;
using System.IO;
using System.Net;
using System.Xml.Linq;
class Program
{
      static void Main(string[] args)
      {
        var model = @"<House FileVer=""1"" Name=""Sample"" Type=""Standard,Independent""
TotalArea=""120.08"">
    <Environment Region=""6"" />
    <Zones>
      <Zone Type=""LDK"" Area=""29.81"" NaturalWind=""0"" />
      <Zone Type=""Other"" Area=""51.34"" NaturalWind=""0"" />
    </Zones>
    <Envelope HeatStorage=""None"" EvaluationMethod=""Real""
TotalEnvelopeArea=""307.51"" UAValue=""0.87"" SummerHAValue=""2.8""
WinterHAValue=""4.3"" />
    <Heating Type=""NotInstalled"" />
    <Cooling Type=""NotInstalled"" />
    <Ventilation Type=""DuctVentilation2or3"" SFP=""0.3"" Frequency=""HalfPerHour"" />
    <Lighting />
</House>
";
          var format = "NewStandard";
        var wc = new WebClient();
          wc.Headers.Add(HttpRequestHeader.ContentType, "application/xml; charset=utf-
8");
          wc.Headers.Add(HttpRequestHeader.Accept, "application/xml");
          wc.Encoding = System.Text.Encoding.UTF8;
          var result = wc.UploadString("https://house.app.lowenergy.jp/api/v1/report",
$"<request><model>{model}</model><format>{format}</format></request>");
          var pdf_binary =
Convert.FromBase64String(XElement.Parse(result).Element("content").Value);
          File.WriteAllBytes("test.pdf", pdf_binary);
      }
}
```
- > csc run\_report.cs
- > run\_report.exe

### <span id="page-15-0"></span>**A.2. PHP**による例

PHPによる計算API実行例を以下に示します。

*run\_eval.php*

```
<?php
$model = \lt\lt\text{EOD}<House FileVer="1" Name="Sample" Type="Standard,Independent" TotalArea="120.08">
    <Environment Region="6" />
    <Zones>
      <Zone Type="LDK" Area="29.81" NaturalWind="0" />
      <Zone Type="Other" Area="51.34" NaturalWind="0" />
    </Zones>
    <Envelope HeatStorage="None" EvaluationMethod="Real" TotalEnvelopeArea="307.51"
UAValue="0.87" SummerHAValue="2.8" WinterHAValue="4.3" />
    <Heating Type="NotInstalled" />
    <Cooling Type="NotInstalled" />
    <Ventilation Type="DuctVentilation2or3" SFP="0.3" Frequency="HalfPerHour" />
    <Lighting />
</House>
EOD;
$opts = array('http' \Rightarrow array(
          'method'=>"POST",
          'header'=>"Content-type: application/xml; charset=utf-8\r\n" .
                     "Accept: application/xml\r\n",
'content'=>"<request><model>$model</model><format>NewStandard</format></request>"
      )
);
$context = stream_context_create($opts);
$file = file_get_contents('https://house.app.lowenergy.jp/api/v1/eval', false,
$context);
$response = new SimpleXMLElement($file);
echo "E T: {$response->E T[0]}";
```
実行結果:

> php run\_eval.php E\_T: 55697

次に、様式出力API実行例を示します。

```
run_report.php
```

```
<?php
$model = \lt\lt\text{EOD}<House FileVer="1" Name="Sample" Type="Standard,Independent" TotalArea="120.08">
    <Environment Region="6" />
  \langleZones\rangle  <Zone Type="LDK" Area="29.81" NaturalWind="0" />
      <Zone Type="Other" Area="51.34" NaturalWind="0" />
    </Zones>
    <Envelope HeatStorage="None" EvaluationMethod="Real" TotalEnvelopeArea="307.51"
UAValue="0.87" SummerHAValue="2.8" WinterHAValue="4.3" />
    <Heating Type="NotInstalled" />
    <Cooling Type="NotInstalled" />
    <Ventilation Type="DuctVentilation2or3" SFP="0.3" Frequency="HalfPerHour" />
    <Lighting />
</House>
EOD;
$format = 'NewStandard';
$opts = array('http' \Rightarrow array(
          'method'=>"POST",
          'header'=>"Content-type: application/xml; charset=utf-8\r\n" .
                     "Accept: application/xml\r\n",
          'content'=>"<request><model>$model</model><format>$format</format></request>"
      )
);
$context = stream_context_create($opts);
$file = file_get_contents('https://house.app.lowenergy.jp/api/v1/report', false,
$context);
$response = new SimpleXMLElement($file);
$pdf = base64 decode({$response->content[0]});
file_put_contents("test.pdf", $pdf);
```
#### 実行結果:

> php run\_report.php

## <span id="page-17-0"></span>**A.3. Python**による例

Pythonによる計算API実行例を以下に示します。

*run\_eval.py*

```
import urllib2
import xml.etree.ElementTree as ET
model = """"<House FileVer="1" Name="Sample" Type="Standard,Independent" TotalArea="120.08">
    <Environment Region="6" />
    <Zones>
      <Zone Type="LDK" Area="29.81" NaturalWind="0" />
      <Zone Type="Other" Area="51.34" NaturalWind="0" />
  \langle/\langleones\rangle  <Envelope HeatStorage="None" EvaluationMethod="Real" TotalEnvelopeArea="307.51"
UAValue="0.87" SummerHAValue="2.8" WinterHAValue="4.3" />
    <Heating Type="NotInstalled" />
    <Cooling Type="NotInstalled" />
    <Ventilation Type="DuctVentilation2or3" SFP="0.3" Frequency="HalfPerHour" />
    <Lighting />
</House>
"''"data =
"<request><model>{}</model><format>NewStandard</format></request>".format(model)
req = urllib2.Request('https://house.app.lowenergy.jp/api/v1/eval', data=data)
req.add_header('Content-type', 'application/xml; charset=utf-8')
req.add_header('Accept', 'application/xml')
res = urllib2.urlopen(req)
xml = res.read()print "E_T: {}".format(ET.fromstring(xml).findtext('E_T'))
```
#### 実行結果:

> python run\_eval.py E\_T: 55697

## <span id="page-18-0"></span>**A.4. JavaScript**による例

JavaScriptによる計算API呼出し例を以下に示します。 このサンプルでは、 ISONPを用いてブラウザ上からAPIを実行し画面上のErを表示します。

#### *run\_eval.html*

```
<!doctype html>
<html>
<head>
      <meta charset="utf-8">
      <script src="https://code.jquery.com/jquery-1.12.4.min.js"></script>
      <script src="https://cdnjs.com/libraries/json2"></script>
      <script>
    var model = \{  "@FileVer":"1", "@Name":"Sample", "@TotalArea":"120.08",
          "Environment":{"@Region":"6"},
          "Zones":{ "Zone":[
                   {"@Type":"LDK","@Area":"21", "@NaturalWind":"5"},
                   {"@Type":"Other","@Area":"50", "@NaturalWind":"0"}
          ]},
          "Envelope":{
               "@EvaluationMethod":"Real", "@TotalEnvelopeArea":"307.51",
               "@UAValue":"0.87", "@SummerHAValue":"2.8", "@WinterHAValue":"4.3"
          },
          "Heating":{"@Type":"NotInstalled"},
          "Cooling":{"@Type":"NotInstalled"},
          "Ventilation":{"@Type":"DuctVentilation1", "@SFP":"0.4"}
      };
      var baseurl = "https://house.app.lowenergy.jp/api/v1/eval";
      $.ajax({
          url: baseurl + "/jsonp?model=" + JSON.stringify(model) +
"&format=NewStandard&callback=?",
          dataType: "jsonp"
      }).success(function(res){
          alert(res.E_T)
          console.log(res);
      });
      </script>
</head>
</html>
```
### <span id="page-19-0"></span>**A.5. VBA**による例

VBAによる計算API呼出し例を以下に示します。

*run\_eval.bas*

```
Public Function Main()
    mode1 =  "<House FileVer=""1"" Name=""Sample"" Type=""Standard,Independent""
TotalArea=""120.08"">" & _
            "<Environment Region=""6"" />" & _
            "<Zones>" & _
              "<Zone Type=""LDK"" Area=""29.81"" NaturalWind=""0"" />" & _
              "<Zone Type=""Other"" Area=""51.34"" NaturalWind=""0"" />" & _
            "</Zones>" & _
            "<Envelope HeatStorage=""None"" EvaluationMethod=""Real""
TotalEnvelopeArea=""307.51"" UAValue=""0.87"" SummerHAValue=""2.8""
WinterHAValue=""4.3"" />" &
            "<Heating Type=""NotInstalled""/>" & _
            "<Cooling Type=""NotInstalled""/>" & _
            "<Ventilation Type=""DuctVentilation2or3"" SFP=""0.3""
HeatExchanger=""None"" Frequency=""HalfPerHour"" Efficiency=""1"" />" & _
          "<Lighting /" & _{-}  "</House>"
      Set http = CreateObject("MSXML2.XMLHTTP")
      http.Open "POST", "https://house.app.lowenergy.jp/api/v1/eval", False
      http.setRequestHeader "Accept", "application/xml"
      http.setRequestHeader "Content-Type", "text/xml"
      http.send CVar("<request><model>" & model &
"</model><format>NewStandard</format></request>")
      MsgBox http.ResponseXML.SelectSingleNode("/response/E_T").Text
```
End Function